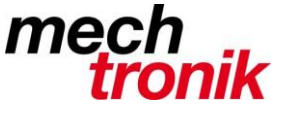

## weisst Du schon?

### **Word: formatieren**

#### **Ausgangslage**

Đ

Beim Formatieren, sollte man wissen, was genau man vor sich hat. Deshalb sollten beim Formatieren unbedingt die Formatierungssymbole eingeschaltet sein.

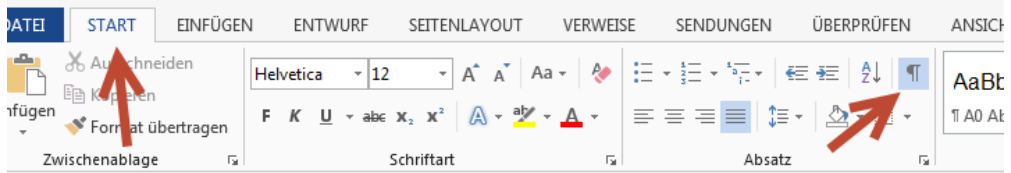

Die Funktion ist zu finden unter *Start*, direkt neben den Formatvorlagen. Mit den Formatierungssymbolen werden die unsichtbare Zeichen wie Leerschläge (·), geschützte Leerzeichen(°) oder Absatzmarker (¶) sichtbar gemacht. Das hilft nicht nur dabei, doppelte Leerzeichen zu vermeiden, sondern auch, um Absätze besser zu erkennen.

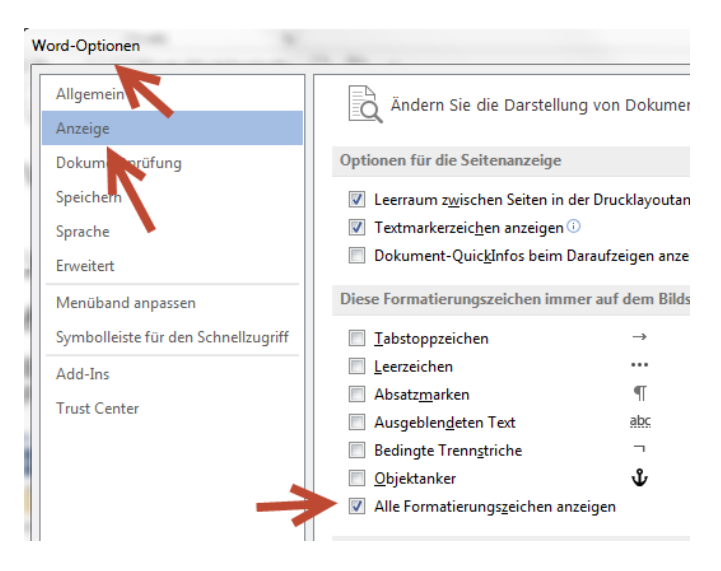

Es ist zu empfehlen dies dauerhaft für alle Vorlagen einzustellen unter *Datei Optionen Anzeige*.

### **Die drei Ebenen des Formatierens**

Word unterscheidet zwischen drei Ebenen der Formatierung. Wer diese drei Ebenen verstanden hat, erspart sich bereits einiges an Ärger.

Word formatiert in **Zeichen**, **Absätzen** und **Sektionen**. Das heisst: Bestimmte Formatierungen sind für einzelne Zeichen gedacht, andere für Absätze und weitere für grössere Sektionen. Ein häufiger Fehler in Word ist es, Zeichenformatierungen für ganze Absätze zu verwenden. Das macht das Formatieren unnötig kompliziert und umständlich.

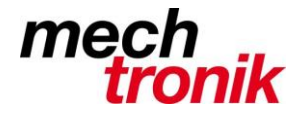

Beispiele für **Zeichenformatierungen** sind die einzelnen Schriftart-Elemente wie Fettdruck, Kursiv, Schriftart und Schriftgrösse. Diese werden von Word auf einzelne Zeichen angewendet. Beim Markieren eines Wortes, wendet Word das Format auf jedes einzelne Zeichen an.

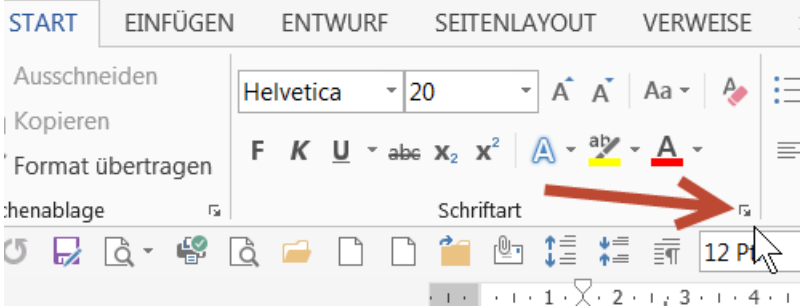

Hier sind weitere Optionen zu finden. Unter *Erweitert* gibt es noch Möglichkeiten für Feineinstellungen.

Unter **Absatzformatierungen** versteht man Formatierungen, die einen ganzen Absatz beeinflussen. Bestes Beispiel dafür sind die Formatvorlagen. Um mit diesen zu Formatieren, muss lediglich der Kursor in einen Absatz bewegt und die Vorlage ausgewählt. Sofort wird die Formatvorlage auf den gesamten Absatz, also auf alles zwischen zwei Absatzsymbolen, angewandt.

[Eine Sektion entsteht durch Umbrüche](http://www.pctipp.ch/tipps-tricks/workshops/office/artikel/word-formatieren-ohne-aerger-81809/?utm_campaign=20150216_Newsletter&utm_source=Newsletter&utm_medium=eMail) **Sektionsformatierungen** sind etwas seltener und lohnen sich besonders bei längeren Dokumenten, die verschiedene Formatierungen benötigen. Ein Word-Dokument beginnt immer mit einer einzelnen Sektion. Weitere Sektionen entstehen, wenn Umbrüche verwendet werden. Eine typische Sektionsformatierung ist die Spaltenfunktion, die eine Sektion in zweispaltigen Text umfunktioniert.

#### **Formatieren mit Absätzen**

Die wohl wichtigste Ebene der drei Formatierungsebenen ist der Absatz. Mit Absätzen formatiert man schnell und effizient. Alles, was vor einem Absatzsymbol steht wird von Absatzformatierungen mit einem einzelnen Klick umformatiert. Das Absatzsymbol ist dabei besonders wichtig. In ihm speichert Word sämtliche Formatierungsinformationen. Wenn also ein Absatz kopiert wird, dabei aber das Absatzsymbol vergessen geht, verliert der kopierte Absatz seine Formatierung.

Beim Übertrage in andere Anwendungen kann dies allerdings auch ein Vorteil sein. Wenn das Absatzsymbol nicht mitkopiert wird, kann der Text formatlos eingefügt werden, was oft sinnvoll ist.

Am besten funktioniert die Absatzformatierung mit Hilfe von Formatvorlagen. Diese findet man im Menü *Start*. Die von Word vorgegebenen Vorlagen sind für die meisten Zwecke absolut ausreichend. Wenn jedoch mehr Kontrolle über das Aussehen des Dokumentes nötig ist, können einfach eigene Formatvorlagen erstellt werden. Dazu klickt man auf das Pfeilsymbol an der unteren rechten Ecke des Abschnitts *Formatvorlagen*.

Dies öffnet das Formatvorlagen-Menü mit dem eigene Vorlagen erstellen oder bestehende Vorlagen verändert werden können. Eine gute Variante ist es, zuerst mit normalen Word-Formatvorlagen zu arbeiten und später andere Vorlagen auszuprobieren. So erkennt man die Hierarchie von Titeln und Zwischentiteln einfacher.

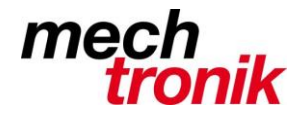

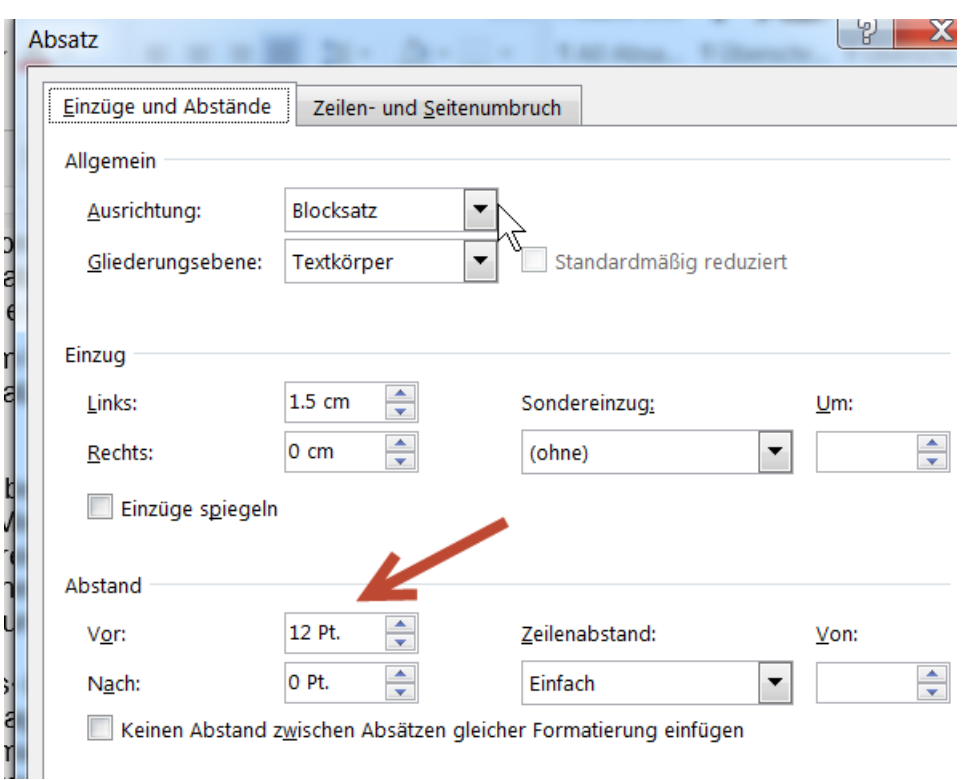

Den Abstand von Absätzen vergrössert man als Profi nicht indem man einfach leere Absätze oder Zeilen eingibt, sondern indem der Abstand des Absatzes z.B. oben angepasst wird.

Oder:

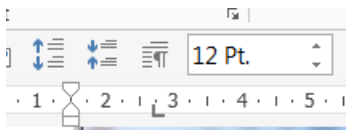

In der Schnellzugriffsleiste.

Einen Absatz auf die nächste Seite bewegen macht man nicht indem man leere Absätze oder Zeilen eingibt, sondern indem man mit einem Seitenvorschub oder noch besser mit Absatzkontrolle den Absatz den nächsten Absatz anbindet.

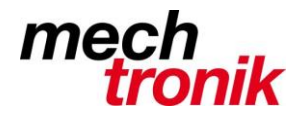

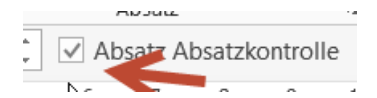

#### Oder:

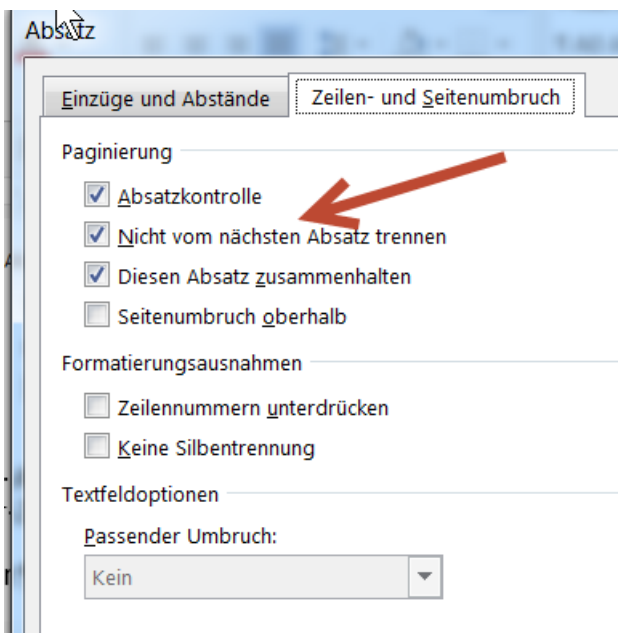

Dies hat den Vorteil, dass ein Seitenvorschub nicht angepasst werden muss, wenn zusätzlicher Text oberhalb eingefügt worden ist.

Usw. usw.  $\rightarrow$  probieren macht den Meister.